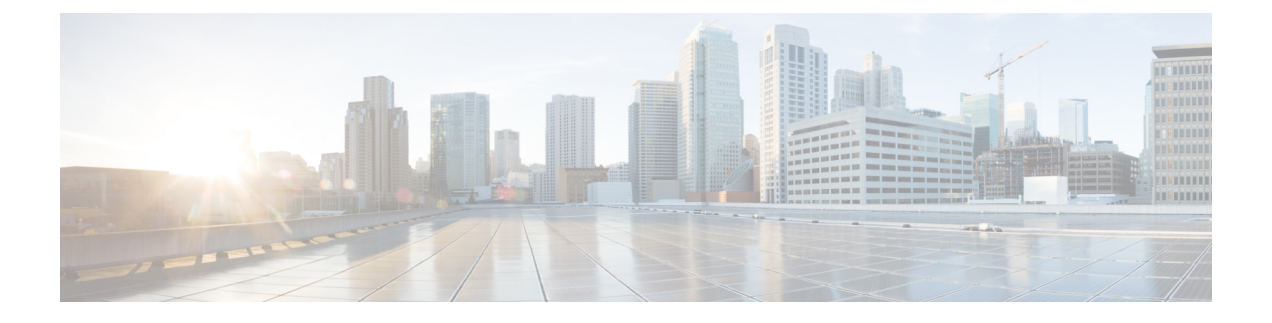

# **Nexus** アプリケーション開発:**SDK**

- Cisco SDK について (1 ページ)
- SDK のインストール (1 ページ)
- インストールと環境の初期化の手順 (2 ページ)
- SDK を使用したアプリケーションの構築 (3 ページ)
- RPM を使用したアプリケーションのパッケージ化 (4 ページ)
- RPM ビルド環境の作成 (5 ページ)
- 一般的な RPM ビルド手順の使用 (5 ページ)
- オプションのプラグインを使用しない collectd RPM の構築例 (6 ページ)
- オプションの Curl プラグインを使用した collectd の RPM のビルド例 (7 ページ)

## **Cisco SDK** について

Cisco SDK は、Yocto 2.0 に基づく開発キットです。Cisco NX-OS リリース 9.2(1) が動作する Cisco Nexus スイッチで実行するアプリケーションをビルドするためのすべてのツールが含まれていま す。基本コンポーネントは、多くのアプリケーションで一般的に使用されるCクロスコンパイラ、 リンカ、ライブラリ、およびヘッダー ファイルです。リストは網羅的ではないため、特定のアプ リケーションに必要な依存関係をダウンロードしてビルドすることが必要となる場合があります。 一部のアプリケーションは、Cisco devhub Web サイトからダウンロードしてすぐに使用できるよ うになっていて、ビルドの必要はありません。SDKは、スイッチに直接インストールできるRPM パッケージをビルドするために使用できます。

## **SDK** のインストール

以下にシステム要件を示します。

- SDK は、ほとんどの最新の 64 ビット x86\_64 Linux システムで実行できます。CentOS 7 およ び Ubuntu 14.04 で検証済みです。Bash シェルで SDK をインストールして実行します。
- SDK には、32 ビット アーキテクチャと 64 ビット アーキテクチャの両方のバイナリが含まれ ているため、32ビットライブラリもインストールされているx86\_64 Linuxシステムで実行す る必要があります。

32 ビットライブラリがインストールされているかどうかを確認します。

例:

```
bash$ ls /lib/ld-linux.so.2
```
このファイルが存在する場合は、32ビットライブラリがすでにインストールされています。それ以外の場合 は、次のように 32 ビット ライブラリをインストールします。

• CentOS 7 の場合:

bash\$ **sudo dnf install glibc.i686**

• Ubuntu 14.04 の場合:

```
bash$ sudo apt-get install gcc-multilib
```
# インストールと環境の初期化の手順

SDK は [https://devhub.cisco.com/artifactory/open-nxos/10.0.1/nx-linux-x86\\_](https://devhub.cisco.com/artifactory/open-nxos/10.0.1/nx-linux-x86_64-nxos-rootfs-n9k-sup-toolchain-1.1.0.sh) [64-nxos-rootfs-n9k-sup-toolchain-1.1.0.sh](https://devhub.cisco.com/artifactory/open-nxos/10.0.1/nx-linux-x86_64-nxos-rootfs-n9k-sup-toolchain-1.1.0.sh) からダウンロードできます。

このファイルは自己解凍アーカイブで、SDK を任意のディレクトリにインストールできます。 SDK のインストール ディレクトリへのパスの入力が求められます。

```
bash$ ./wrlinux-8.0.0.25-glibc-x86_64-n9000-nxos-image-rpm-sdk-sdk.sh
Wind River Linux SDK installer version 8.0-n9000
```
Enter target directory for SDK (default: /opt/windriver/wrlinux/8.0-n9000): You are about to install the SDK to "/opt/windriver/wrlinux/8.0-n9000". Proceed[Y/n]? Y Extracting SDK...............................................................................done Setting it up...done

SDK has been successfully set up and is ready to be used.

```
. environment-setup-corei7-64-nxos-linux
. environment-setup-corei7-32-nxosmllib32-linux
```
================================================

source environment-setup-corei7-64-nxos-linux source environment-setup-corei7-32-nxosmllib32-linux =============================

**source environment-setup-x86-wrsmllib32-linux** および **source environment-setup-x86\_64-wrs-linux** コマンドを使用して、シェル環境に SDK 固有のパスを追加します。SDK で使用する予定のシェ ルごとに、SDK 固有のパスを追加します。SDK 固有のパスを追加することは、ビルド ツールと ライブラリの正しいバージョンを使用するように SDK をセットアップする点で重要です。

- **Step 1** インストール先ディレクトリを参照します。
- **Step 2** Bash プロンプトで次のコマンドを入力します。

bash\$ **source environment-setup-x86-wrsmllib32-linux** bash\$ **source environment-setup-x86\_64-wrs-linux**

### **SDK** を使用したアプリケーションの構築

一般的な Linux でのビルド プロセスの多くは、このシナリオで機能します。状況に最適な方法を 使用してください。

アプリケーションパッケージのソースコードは、さまざまな方法で取得できます。たとえば、tar ファイル フォーマットで、またはパッケージが存在する git リポジトリからダウンロードして、 ソースコードを取得できます。

次は最も一般的なケースの一例です。

(オプション)アプリケーション パッケージが標準の **configure/make/make install** を使用してビ ルドできるかどうかを確認します。

```
bash$ tar --xvzf example-app.tgz
bash$ mkdir example-lib-install
bash$ cd example-app/
bash$ ./configure --prefix=/path/to/example-app-install
bash$ make
bash$ make install
```
場合によっては、./configure スクリプトに追加のオプションを渡す必要があります。たとえ ば、必要なオプションのコンポーネントと依存関係を指定する場合などです。追加オプションを 渡すかどうかは、構築するアプリケーションに完全に依存します。

#### 例:**Ganglia** とその依存関係の構築

この例では、ganglia と、必要なサードパーティ ライブラリ(libexpat、libapr、および libconfuse) を作成します。

#### **libexpat**

```
bash$ wget 'http://downloads.sourceforge.net/project/expat/expat/2.1.0/expat-2.1.0.tar.gz'
bash$ mkdir expat-install
bash$ tar xvzf expat-2.1.0.tar.gz
bash$ cd expat-2.1.0
bash$ ./configure --prefix=/home/sdk-user/expat-install
bash$ make
bash$ make install
bash$ cd ..
```
#### **libapr**

```
bash$ wget 'http://www.eu.apache.org/dist/apr/apr-1.5.2.tar.gz'
bash$ mkdir apr-install
bash$ tar xvzf apr-1.5.2.tar.gz
bash$ cd apr-1.5.2
bash$ ./configure --prefix=/home/sdk-user/apr-install
bash$ make
bash$ make install
```

```
bash$ cd ..
  libconfuse
      confuse には、./configure に追加の --enable-shared オプションが必要です。そうしないと、必
      要な共有ライブラリの代わりに静的にリンクされたライブラリがビルドされます。
(注)
  bash$ wget 'http://savannah.nongnu.org/download/confuse/confuse-2.7.tar.gz'
  bash$ mkdir confuse-install
  bash$ tar xvzf confuse-2.7.tar.gz
  bash$ cd confuse-2.7
  bash$ ./configure --prefix=/home/sdk-user/confuse-install --enable-shared
  bash$ make
  bash$ make install
  bash$ cd ..
  ganglia
(注) 必要なすべてのライブラリの場所が ./configure に渡されます。
  bash$ wget
   'http://downloads.sourceforge.net/project/ganglia/ganglia%20monitoring%20core/3.7.2/ganglia-3.7.2.tar.gz'
  bash$ mkdir ganglia-install
  bash$ tar xvzf ganglia-3.7.2.tar.gz
  bash$ cd ganglia-3.7.2
  bash$ ./configure --with-libexpat=/home/sdk-user/expat-install
  --with-libapr=/home/sdk-user/apr-install/bin/apr-1-config
  --with-libconfuse=/home/sdk-user/confuse-install --prefix=/home/sdk-user/ganglia-install
  bash$ make
  bash$ make install
  bash$ cd ..
```
# **RPM** を使用したアプリケーションのパッケージ化

「make」を使用してアプリケーションが正常にビルドされたら、RPMにパッケージ化できます。

$$
\mathscr{Q}
$$

#### **RPM** および **spec** ファイル (注)

RPMパッケージフォーマットは、特定のアプリケーションの完全なインストールに必要なすべて のファイル(バイナリ、ライブラリ、構成、ドキュメントなど)をパッケージ化するように設計 されています。したがって、RPM ファイルを作成するプロセスにはいくらかの手間がかかりま す。RPMビルドプロセスを支援するために、ビルドプロセスに関するすべてを制御する.specファ イルが使用されます。

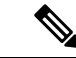

多くのサードパーティ製アプリケーションは、パッケージ化されたソース コードを tarball にした 形式で、インターネットから入手できます。多くの場合、これらのtarballにはRPMビルドプロセ スに役立つ .spec ファイルが含まれています。残念ながら、これらの .spec ファイルの多くは、送 信元コード自体ほど頻繁には更新されていません。さらに悪いことに、spec ファイルがまったく ない場合もあります。このような場合、RPMを構築できるように、specファイルを編集するか、 最初から作成する必要があります。 (注)

## **RPM** ビルド環境の作成

SDK を使用して RPM をビルドする前に、RPM ビルド ディレクトリ構造を作成し、いくつかの RPM マクロを設定する必要があります。

**Step 1** ディレクトリ構造を作成します:

bash\$ mkdir rpmbuild bash\$ cd rpmbuild bash\$ mkdir BUILD RPMS SOURCES SPECS SRPMS

**Step 2** 上で作成したディレクトリ構造を指すように topdir マクロを設定します:

bash\$ echo "\_topdir \${PWD}" > ~/.rpmmacros

この手順は、現在のユーザーがすでに設定されている.rpmmacrosファイルを持っていないことを 前提としています。既存の.rpmmacrosファイルを変更するのが不便な場合は、すべてのrpmbuild コマンドラインに次を追加できます: (注)

--define " topdir \${PWD}"

#### **Step 3** RPM DB を更新します:

bash\$ rm /path/to/sdk/sysroots/x86\_64-wrlinuxsdk-linux/var/lib/rpm/\_\_db.\* bash\$ rpm --rebuilddb

SDK の rpm および rpmbuild ツールは、RPM データベースとして通常の /var/lib/rpm の代わ りに/path/to/sdk/sysroots/x86 64-wrlinuxsdk-linux/var/lib/rpm を使用するよ うに変更されました。この変更により、SDK を使用していない場合にホストの RPM データベー スと競合することが回避され、rootアクセスの必要性がなくなります。SDKのインストール後、 この手順に従って SDK RPM データベースを再構築する必要があります。 (注)

## 一般的な **RPM** ビルド手順の使用

一般的な RPM ビルド手順は次のとおりです。

bash\$ **wget --no-check-certificate --directory-prefix=SOURCES http://<URL of example-app tarball>** bash\$ **# determine location of spec file in tarball:** bash\$ **tar tf SOURCES/example-app.tar.bz2 | grep '.spec\$'** bash\$ **tar xkvf SOURCES/example-app.tar.bz2 example-app/example-app.spec** bash\$ **mv example-app/example-app.spec SPECS/** bash\$ **rm -rf example-app** bash\$ **rpmbuild -v --bb SPECS/example-app.spec**

結果は RPMS/ に作成されるバイナリ RPM で、スイッチにコピーしてインストールできます。ア プリケーションのインストール方法と構成には様々なバリエーションがあり得ます。これらの手 順については、アプリケーションのドキュメントを参照してください。

この rpm ビルドとスイッチへのインストールは、アプリケーションをサポートするために必要な すべてのソフトウェアパッケージで必要です。SDK にまだ含まれていないソフトウェアの依存関 係を満たすことが必要な場合は、ソースコードを取得して、依存関係のあるソフトウェアもビル ドする必要があります。ビルド用のマシンでは、パッケージを手動でビルドして、依存関係を検 証することができます。次に、最も一般的な手順の例を示します。

```
bash$ tar xkzf example-lib.tgz
bash$ mkdir example-lib-install
bash$ cd example-lib/
bash$ ./configure --prefix=/path/to/example-lib-install
bash$ make
bash$ make install
```
これらのコマンドは、ビルド ファイル(バイナリ、ヘッダー、ライブラリなど)をインストール ディレクトリに配置します。ここから、標準のコンパイラとリンカのフラグを使用して、依存関 係を満たすための新しい場所を選択できます。ライブラリなどのランタイム コードがあれば、そ れらもスイッチにインストールする必要があるため、必要なランタイムコードをRPMにパッケー ジ化しなければなりません。

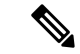

Cisco devhub の Web サイトには、すでに RPM 形式にまとめられているサポート ライブラリが多 数あります。 (注)

# オプションのプラグインを使用しない **collectd RPM** の構 築例

ソース tarball をダウンロードし、spec ファイルを抽出します。

bash\$ **wget --no-check-certificate --directory-prefix=SOURCES https://collectd.org/files/collectd-5.5.0.tar.bz2** bash\$ **tar tf SOURCES/collectd-5.5.0.tar.bz2 | grep '.spec\$'** collectd-5.5.0/contrib/redhat/collectd.spec collectd-5.5.0/contrib/aix/collectd.spec collectd-5.5.0/contrib/sles10.1/collectd.spec collectd-5.5.0/contrib/fedora/collectd.spec bash\$ **tar xkvf SOURCES/collectd-5.5.0.tar.bz2 collectd-5.5.0/contrib/redhat/collectd.spec** bash\$ **mv collectd-5.5.0/contrib/redhat/collectd.spec SPECS/**

bash\$ **rm -rf collectd-5.5.0**

この tarball には 4 つの spec ファイルがあります。Red Hat の spec ファイルは最も包括的であり、 正しい collectd バージョンを含む唯一のファイルです。これを例として使用します。

この仕様ファイルは、/sbin/chkconfig を使用して collectd をインストールするように RPM を設定 します。ただし、スイッチでは、代わりに /usr/sbin/chkconfig を使用します。spec ファイ ルで以下のように編集します。

bash\$ **sed -r -i.bak 's%(^|\s)/sbin/chkconfig%\1/usr/sbin/chkconfig%' SPECS/collectd.spec**

*collectd* には多数のオプション プラグインがあります。この spec ファイルは、デフォルトで多く のプラグインを有効にします。多くのプラグインには外部依存関係があるため、これらのプラグ インを無効にするオプションを **rpmbuild** コマンド ラインに渡す必要があります。1 つの長いコマ ンド ラインを入力する代わりに、次のように Bash 配列でオプションを管理できます。

```
bash$ rpmbuild_opts=()
bash$ for rmdep in \
> amqp apache ascent bind curl curl_xml dbi ipmi java memcachec mysql nginx \
> notify desktop notify email nut openldap perl pinba ping postgresql python \
> rrdtool sensors snmp varnish virt write http write riemann
> do
> rpmbuild opts+=("--without")
> rpmbuild_opts+=(${rmdep})
> done
bash$ rpmbuild_opts+=(--nodeps)
bash$ rpmbuild_opts+=(--define)
bash$ rpmbuild_opts+=("_unpackaged_files_terminate_build 0")
```
その後、次のように rpmbuild に渡され、ビルドおよび RPM パッケージ プロセス全体が開始され ます。

bash\$ **rpmbuild "\${rpmbuild\_opts[@]}" -bb SPECS/collectd.spec**

結果として、RPMS ディレクトリに、collectd 用に作成された RPM ができています。

これらの RPM ファイルをスイッチにコピーし、スイッチの Bash シェルからインストールするこ とができます:

bash\$ **rpm --noparentdirs -i /bootflash/collectd-5.5.0-1.ia32e.rpm**

# オプションの **Curl** プラグインを使用した **collectd** の **RPM** のビルド例

collectd curl プラグインには、依存関係として libcurl があります。

RPM ビルド プロセス中にこのリンクの依存関係を満たすには、SDK で curl をダウンロードして ビルドする必要があります。

bash\$ **wget --no-check-certificate http://curl.haxx.se/download/curl-7.24.0.tar.gz** bash\$ **tar xkvf curl-7.24.0.tar.gz**

```
bash$ cd curl-7.24.0
bash$ ./configure --without-ssl --prefix /path/to/curl-install
bash$ make
bash$ make install
bash$ cd ..
```

```
(注)
```
curlバイナリとライブラリは、/path/to/curl-installにインストールされます。このディレ クトリが存在しない場合は作成されるため、現在のユーザーの書き込み権限が必要です。次に、 ソース tarball をダウンロードし、spec ファイルを抽出します。この手順は、プラグインがない場 合の collectd の例とまったく同じです。

```
bash$ wget --no-check-certificate --directory-prefix=SOURCES
https://collectd.org/files/collectd-5.5.0.tar.bz2
bash$ tar tf SOURCES/collectd-5.5.0.tar.bz2 | grep '.spec$'
collectd-5.5.0/contrib/redhat/collectd.spec
collectd-5.5.0/contrib/aix/collectd.spec
collectd-5.5.0/contrib/sles10.1/collectd.spec
collectd-5.5.0/contrib/fedora/collectd.spec
bash$ tar xkvf SOURCES/collectd-5.5.0.tar.bz2 collectd-5.5.0/contrib/redhat/collectd.spec
bash$ mv collectd-5.5.0/contrib/redhat/collectd.spec SPECS/
bash$ rm -rf collectd-5.5.0
```
この仕様ファイルは、/sbin/chkconfig を使用して collectd をインストールするように RPM を セットアップします。ただし、スイッチでは、代わりに /usr/sbin/chkconfig を使用する必 要があるため、spec ファイルで次のように編集します。

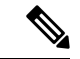

この tarball には 4 つの spec ファイルがあります。Red Hat の spec ファイルは最も包括的であり、 正しい collectd バージョンを含む唯一のファイルです。これを例として使用します。 (注)

bash\$ **sed -r -i.bak 's%(^|\s)/sbin/chkconfig%\1/usr/sbin/chkconfig%' SPECS/collectd.spec**

この点は、前の例と違っています。collectd rpmbuild プロセスは、libcurl の場所を認識する必要が あります。collectd の spec ファイルを編集して、以下を追加します。

SPECS/collectd.spec で文字列 *%configure* を検索します。この行とそれに続く行は、rpmbuild が ./configure スクリプトに渡すオプションを定義します。

次のオプションを追加します。

--with-libcurl=/path/to/curl-install/bin/curl-config \

次に、rpmbuildコマンドオプションを含むBashアレイが再度構築されます。次の違いに留意して ください。

- *curl* をビルドされないプラグインのリストから削除
- *--with curl=force* の追加

```
bash$ rpmbuild_opts=()
bash$ for rmdep in \
```

```
> amqp apache ascent bind curl_xml dbi ipmi java memcachec mysql nginx \
> notify_desktop notify_email nut openldap perl pinba ping postgresql python \
> rrdtool sensors snmp varnish virt write http write riemann
> do
> rpmbuild opts+=("--without")
> rpmbuild opts+=(${rmdep})
> done
bash$ rpmbuild_opts+=("--with")
bash$ rpmbuild_opts+=("curl=force")bash$ rpmbuild_opts+=(--nodeps)
bash$ rpmbuild_opts+=(--define)
bash$ rpmbuild_opts+=("_unpackaged_files_terminate_build 0")
```
それからこれは次のように rpmbuild に渡され、ビルドおよび RPM パッケージ プロセス全体が開 始されます:

bash\$ **rpmbuild "\${rpmbuild\_opts[@]}" -bb SPECS/collectd.spec**

RPMs ディレクトリ内の結果の RPM には、collectd-curl も含まれるようになりました。これらの RPM ファイルをスイッチにコピーし、スイッチの Bash シェルからインストールすることができ ます:

bash\$ **rpm --noparentdirs -i /bootflash/collectd-5.5.0-1.ia32e.rpm** bash\$ **rpm --noparentdirs -i /bootflash/collectd-curl-5.5.0-1.ia32e.rpm** オプションの **Curl** プラグインを使用した **collectd** の **RPM** のビルド例

 $\overline{\phantom{a}}$ 

翻訳について

このドキュメントは、米国シスコ発行ドキュメントの参考和訳です。リンク情報につきましては 、日本語版掲載時点で、英語版にアップデートがあり、リンク先のページが移動/変更されている 場合がありますことをご了承ください。あくまでも参考和訳となりますので、正式な内容につい ては米国サイトのドキュメントを参照ください。